## **New functionalities**

## **ATTACHING EXTRA PDF FILES TO DOCUMENTS**

It is possible to attach **extra pdf files** to existing documents in Leon. If, for example, Flight Order needs to have attached an extra page for pilots with towing instructions, you can attach it by uploading pdf file into Documents Manager panel (edit the document and use right-hand filter, tab FILES) and by adding below HTML code at the bottom of the 'BODY' HTML code:

{% pdf "towing\_instructions.pdf" %}

where 'towing\_instructions' is the name of the pdf document.

## **SHOWING A MAP IN DOCUMENTS**

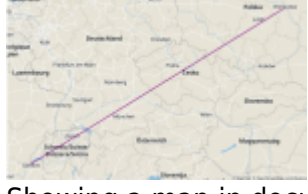

From:

Showing a map in documents

Last update: **2020/01/31 10:46**

It is also possible to **show a map** in particular documents. In order to do that you need to insert the below code:

<map route={{ trip.flights|getRouteForMap }} width=800 height=500 line=purple />

You can define **width** and **height** as you wish, as well as the **colour of lines** on the map (see screenshot).

<https://wiki.leonsoftware.com/> - **Leonsoftware Wiki** Permanent link: **<https://wiki.leonsoftware.com/updates/documents-manager-2-new-functionalities-introduced>**

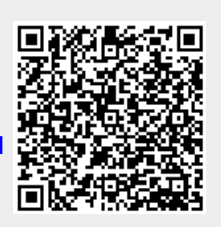